**AMERICAN LUNG ASSOCIATION.** 

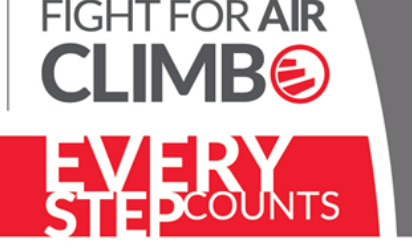

### **FACEBOOK FUNDRAISER HOW-TO GUIDE**

Connecting through social media can expand your reach and fundraising potential beyond an email ask! Follow these simple steps to create a **Facebook Fundraiser through your participant center**.

*If you create a Facebook Fundraiser directly through Facebook and not through your participant center your fundraisers will not link.*

#### **1. Log into your participant center**

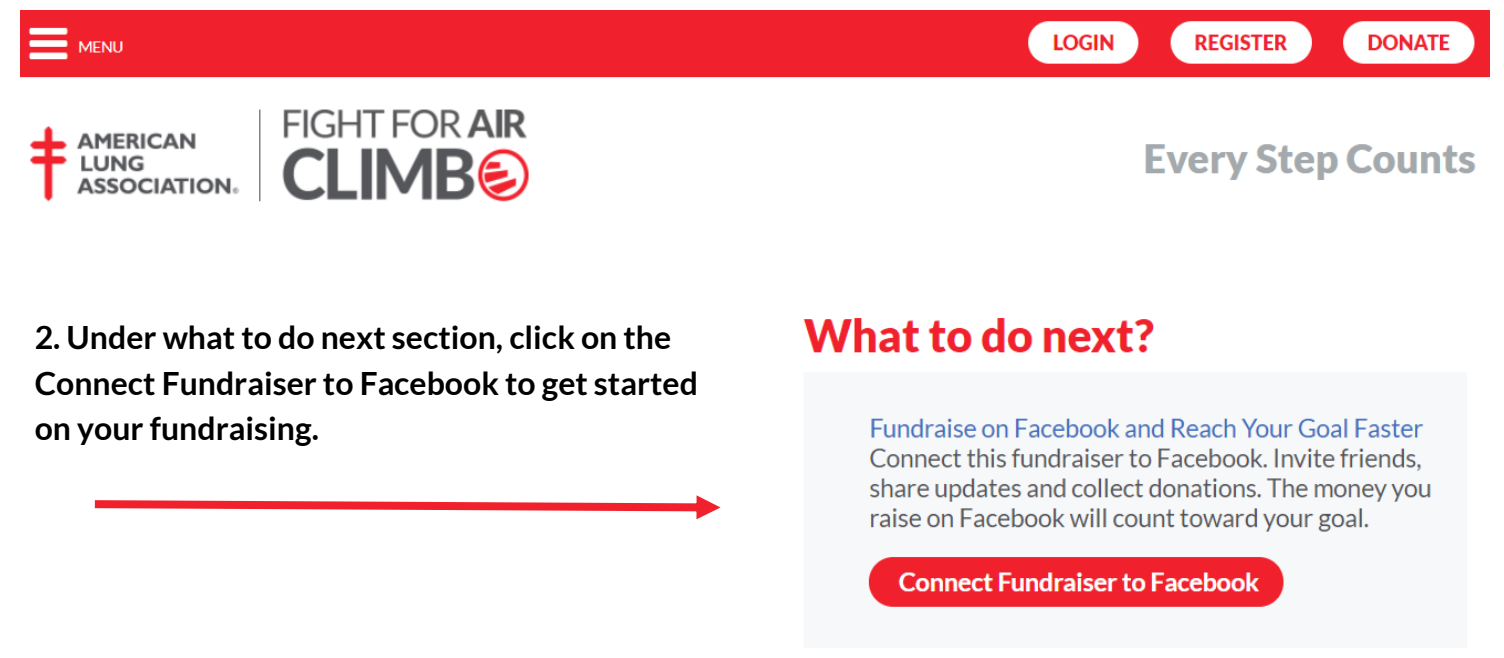

**3. If you aren't already logged into Facebook, it will ask you to log in to Facebook with your current Facebook account information.** *If you are already logged into Facebook, you will be redirected to your Facebook home page.*

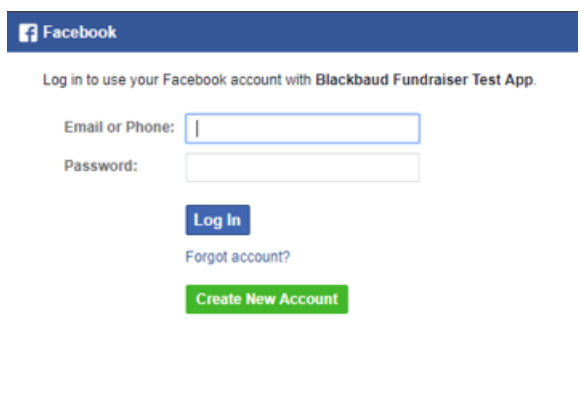

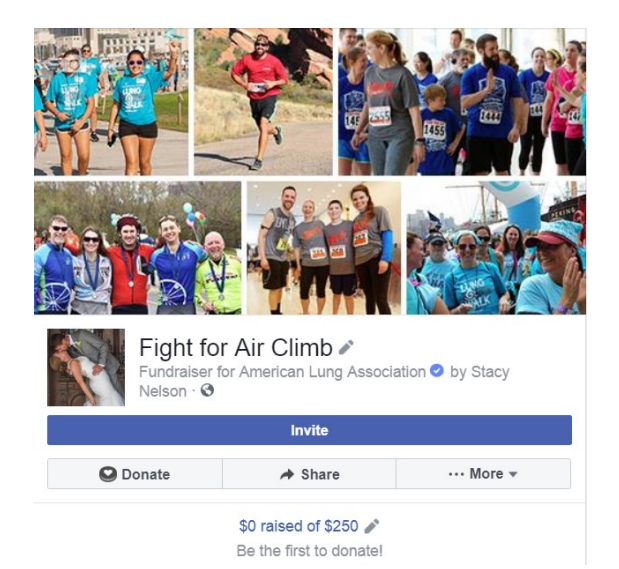

**FightForAirClimb.org**

**MERICAN ING SSOCIATION.** 

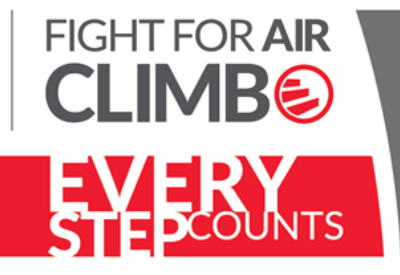

# **FACEBOOK FUNDRAISER HOW-TO GUIDE**

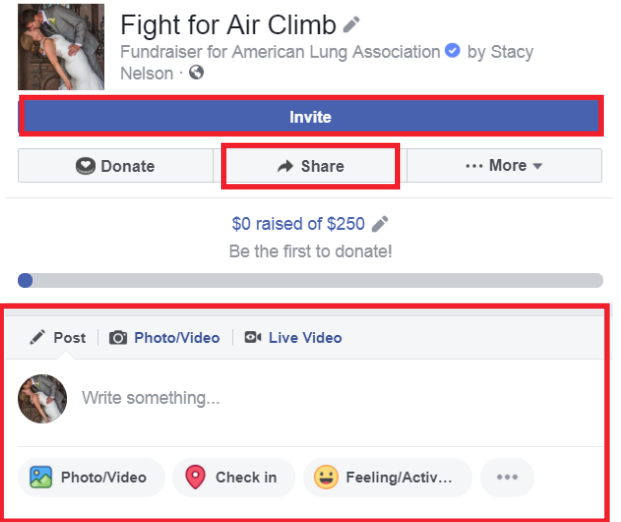

**4. In Facebook, the fundraiser will automatically pull in your story and fundraising goal from your participant center. Here you can invite, share and post on your fundraising page!** *Please note, any future changes made on Facebook will not automatically update to your participant center. You will need to manually update.*

**5. Once you have created your fundraiser, you will be notified once people have liked or donated to your page. All donations will be linked to your participant center.**

### **Frequently Asked Questions**

**To view Fundraisers Questions on Facebook, scroll down on your Fundraiser and view these questions on the right hand side of your page.**

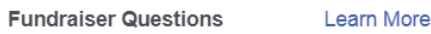

**FightForAirClimb.org**

- How do nonprofits receive donations?
- How do taxes work?
- Are there fees?
- Can I donate privately?

#### **How do I end my fundraiser?**

Each fundraiser has an official "end date" that is automatically created for you. If you would like to change your end date, click on the "More" dropdown, Edit Fundraiser and change your end date and click on save. To end your fundraiser right away, click on End Fundraiser.

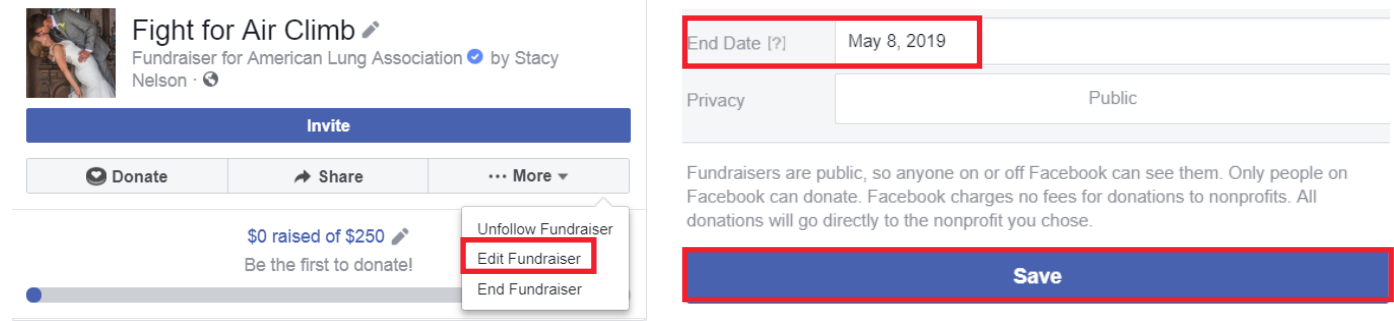

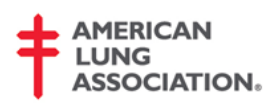

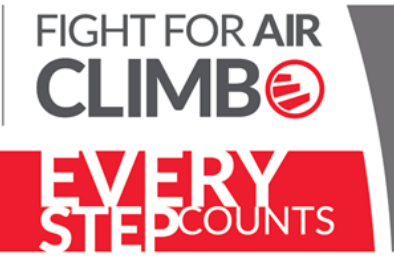

## **FACEBOOK FUNDRAISER HOW-TO GUIDE**

### **Frequently Asked Questions**

#### **How do I edit my fundraiser?**

**You can edit almost everything on your Fundraiser to give it your personal touch!** 

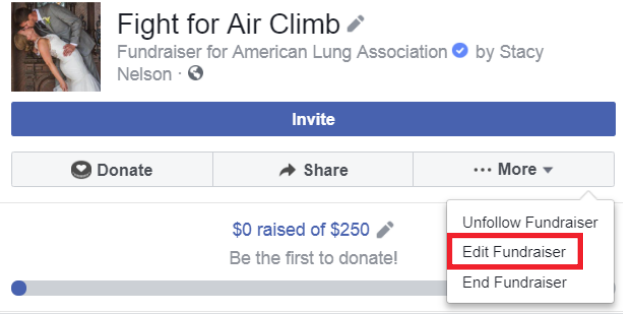

To edit your fundraiser, click on the "More" dropdown > Edit Fundraiser. Here you can edit the title, goal, story and even your picture!

Update your **picture** with suggested photos already uploaded to Facebook or use your own!

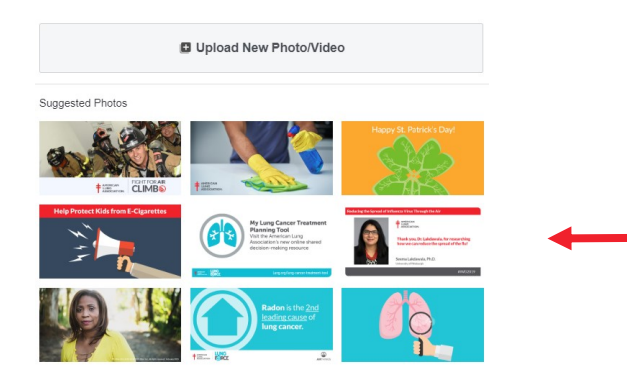

Update your Fundraiser **title** and **personal story**! *Your default story is coming through your participant center. However, if you change your story through Facebook it will not change in your participant center.*

You can also update your **goal amount**, **end date** and **privacy settings.**

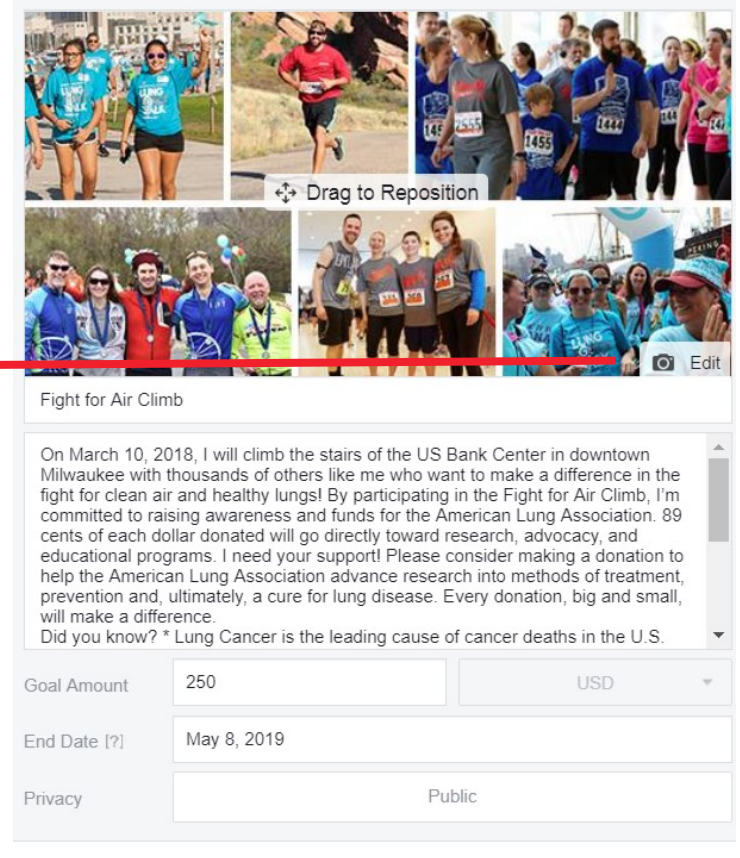

Fundraisers are public, so anyone on or off Facebook can see them. Only people on Facebook can donate. Facebook charges no fees for donations to nonprofits. All donations will go directly to the nonprofit you chose

**Save**